# **13. OPTIONS**

# 13.1. Using the OP-02 SLA battery

- $\square$  The scale can be operated with a sealed lead acid (SLA) battery, available as an option.
- $\Box$  The scale (with no other options) can be operated continuously for about 90 hours with a fully charged battery.
- $\Box$  The battery will take about 15 hours to be fully charged.
- $\Box$  The battery life will vary depending on how the scale is used, the ambient temperature and so on.
- A battery, NP4-6 (6V, 4Ah), manufactured by YUASA, is commercially available.

# **Caution**

- • **There will be risk of leakage, fire or explosion if the battery is connected improperly or replaced with the incorrect type.**
- • **Dispose of a used battery according to the local laws and regulations.**
- • **Do not handle the battery with wet hands. Take much care not to get the battery wet.**
- • **Do not install the battery under high temperatures and high humidity.**

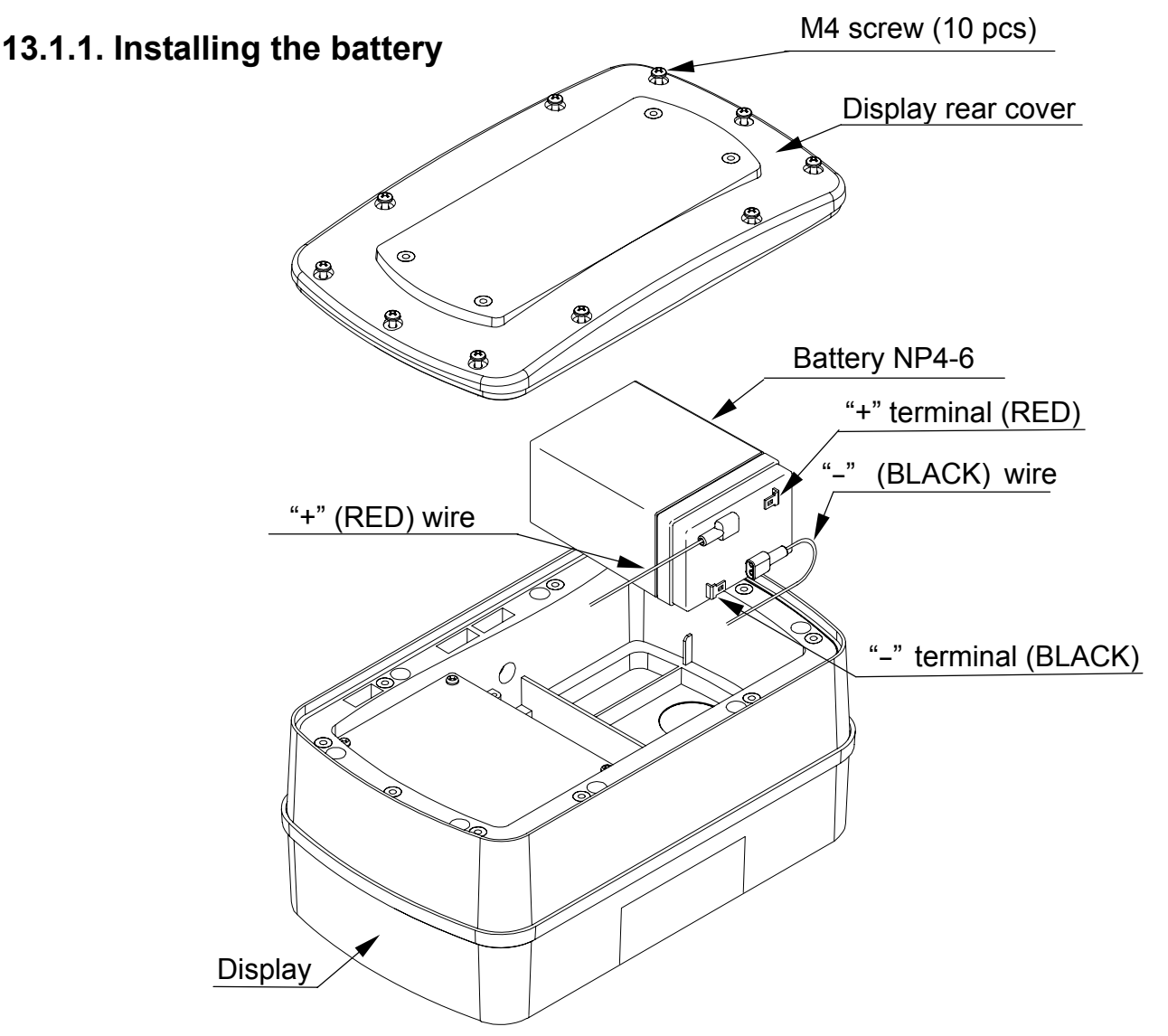

- 1. Disconnect the AC power cable from the electrical outlet.
- 2. Loosen the M4 screws and remove the rear cover of the display.

#### **Note: Take care not to drop the display.**

3. Connect the wires inside the display to the battery with much care so that nothing touches the switches.

#### **Note: Be sure to connect the RED wire to the positive (+ / RED) terminal and the BLACK wire to the negative (- / BLACK) terminal. Or there is a risk of explosion.**

- 4. Install the battery into the display.
- 5. Attach the rear cover to the display and secure it with the screws loosened at step 2.
- 6. Connect the AC power cable to the electrical outlet.
- 7. Press the ON/OFF switch and check that the scale turns ON.
- 8. Disconnect the AC power cable and check that the scale works normally.

## **13.1.2. Charging the battery**

- $\Box$  When the weight display shows "L b" (Low battery), the battery voltage is low and should be recharged. Turn the scale OFF and connect the AC power cable to an electrical outlet. The charging process will start.
- $\Box$  Charging will be performed when the AC power cable is connected to an electrical outlet and the scale is turned OFF. If the scale is turned ON, trickle charging will be performed.
- $\Box$  The scale can be used while the battery is charging. After fully charged, the scale will change the charging process to trickle charge automatically.

#### **Notes**

- • **Charge the battery at a temperature between 0°C (32°F) and 40°C (104°F), preferably, at a range of 5°C (41°F) to 35°C (95°F) .**
- • **Charge the battery when using for the first time.**
- • **The battery must be recharged regularly, every 3 to 6 months, if the scale is not used for a long period of time. More frequent recharging is required in a warmer area.**

# 13.2. OP-03 RS-232C / RELAY OUTPUT

This interface allows the SW scale to be connected to an AD-8121 printer or a personal computer, and the relay outputs for comparator results are also available.

- When OP-03 is installed, the dust-tight and water-tight performance of the scale will be degraded.
- OP-03 includes an interface board, two connector cables (7 and 10 pins), two cable glands and two screws (M3x8).
- M4 screw (10 pcs) Display rear cover M3x8 screws Interface board Connector cable Cable glands ◯ To the external device 1.LOLO Peel 2.LO 6 mm  $\frac{0}{\pi}$ 3.OK (AWG 26~16)  $\frac{1}{9}$ 4.HI o<br>o 5.HIHI  $\frac{1}{\alpha}$ 6.COM 0<br>0<br>0<br>0 7.SHLD  $\frac{a}{a}$ 0 1.RXD  $\blacksquare$ 2.TXD o  $\blacksquare$ h 3.DSR 6 4.SG Terminal block 5.SHLD
- **13.2.1. Installing OP-03** www.cambridgeenviro.com

 $\bigcirc$ 

- 1. Disconnect the AC power cable from the electrical outlet. When the battery is installed, make sure that the scale is turned OFF.
- 2. Loosen the M4 screws and remove the rear cover of the display.

#### **Note: Take care not to drop the display.**

- 3. Connect the cables to the external device through the cable gland to the terminal blocks on the interface board.
- 4. Attach the connector cables (7 and 10 pins), provided with OP-03, to the connectors on the interface board and the connectors on the main board inside the display.
- 5. Secure the interface board using the two M3 x 8 screws provided with OP-03.
- 6. Tighten the cable glands and attach the rear cover to the display and secure it with the screws loosened at step 2.
- 7. Connect the AC power cable to the electrical outlet.
- 8. Set the function settings "bP5", "btPr", "Prt". "5 iF" and "REE" as necessary.

 $\square$  To use the OP-03 RS-232C, the function setting of "5 if " must be set to " $0$ ".

# **13.2.2. OP-03 Specifications**

#### RS-232C interface

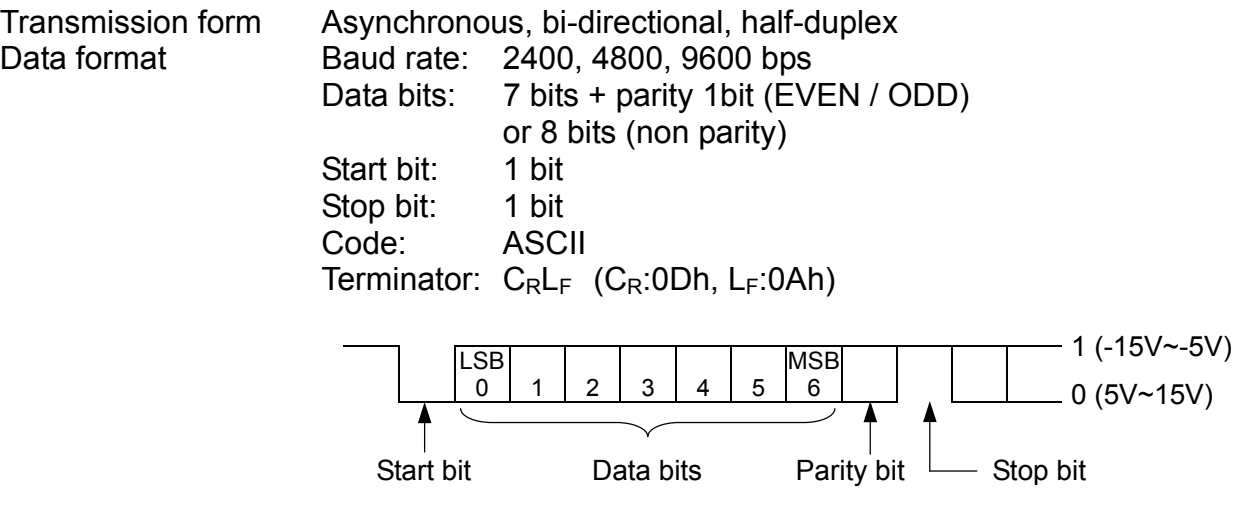

Relay output

The maximum rating of the replay output is as follows.

- □ Maximum voltage: 50V DC
- □ Maximum current: 100 mA DC

Maximum ON resistance: 8 Ω

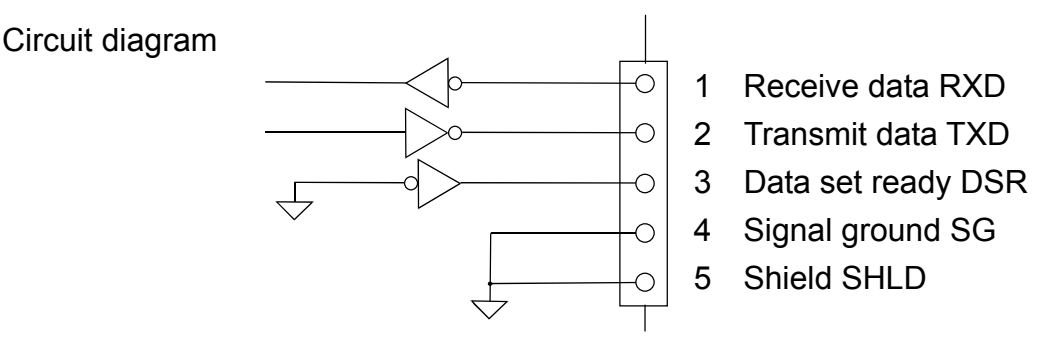

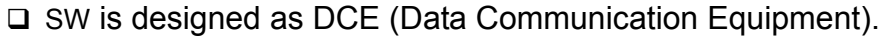

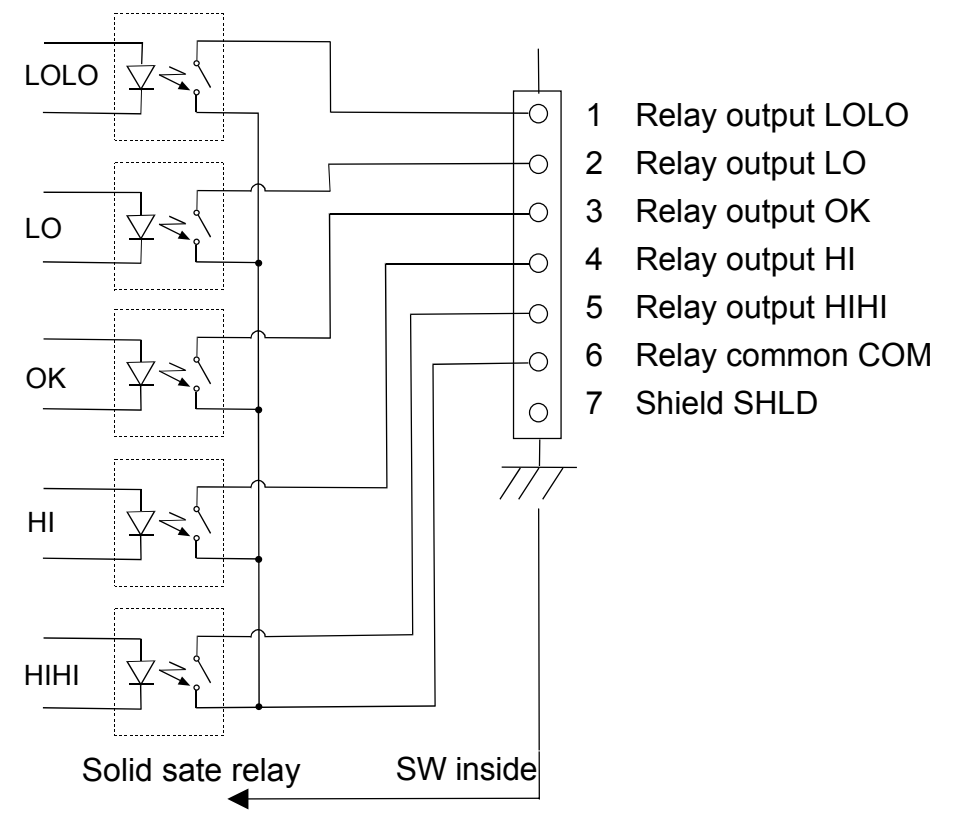

Data format

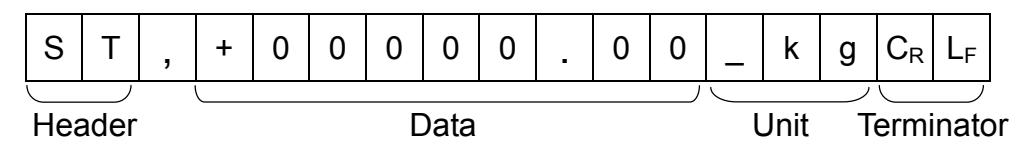

 $\Box$  There are 4 headers for the weighing data.

- ST: Stable weighing data
- QT: Stable counting data
- US: Unstable weighing data
- OL: Out of weighing range
- $\square$  The data consists of 9 characters including the polarity and decimal point.
- $\Box$  There are 5 units.
	- k g: Weighing mode "kg"
	- \_\_g: Weighing mode "g"<br>
	\_I b: Weighing mode "lb"
	- Weighing mode "lb"
	- \_ o z: Weighing mode "oz"
	- PC: Counting mode "pcs"

 $\Box$  As a terminator,  $C_R L_F$  is always output.

## $\square$  Data example

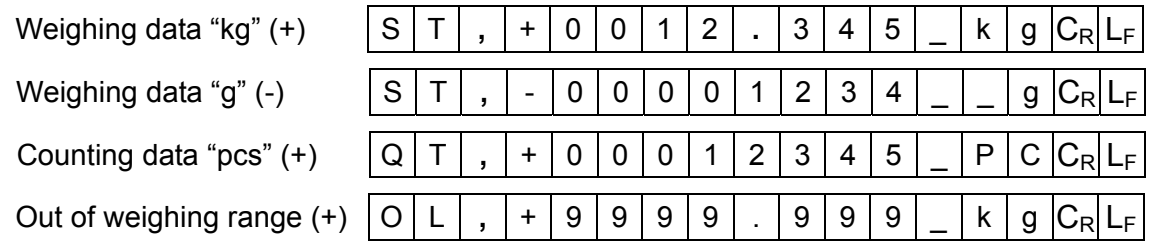

# Data output mode  $(P r t)$

□ Command mode

The scale is controlled by commands that come from an external device such as a personal computer. For details, refer to "13.2.3. Command mode".

 $\Box$  Stream mode ( $PrE$   $\Box$ )

Data is sent continuously. The data update rate is approximately 10 times per second, the same as the display refresh rate.

There will be no output during the setting procedures.

 $\Box$  Print switch mode ( $P$ r  $\angle$   $\angle$ )

When the weight display is stable, data is sent by pressing the  $|PRINT|$  switch. At this time, the display flashes once to indicate that the data is sent.

 $\Box$  Auto-print mode +/- data ( $PrE = 3$ )

When the weight display is stable at  $\pm 5d$  (d = minimum display in kg) and above +5d or below -5d, the data is sent. The next transmission can not occur until after the weight display falls between –4d and +4d.

 $\Box$  Auto-print mode + data ( $PrE$  4)

When the weight display is stable at  $+5d$  (d = minimum display in kg) and above, the data is sent. The next transmission can not occur until after the weight display falls +4d or below.

## Baud Rate  $(bP5)$

Select the baud rate according to the device to be connected.

- 2400 bps  $(bP5 \quad B)$  Select 2400 bps to connect to an AD-8121 printer.
- $\Box$  4800 bps (bPS 1)
- $\Box$  9600 bps (bP5 2)

# **13.2.3. Command mode**

In the command mode, the scale is controlled by commands that come from an external device such as a personal computer.

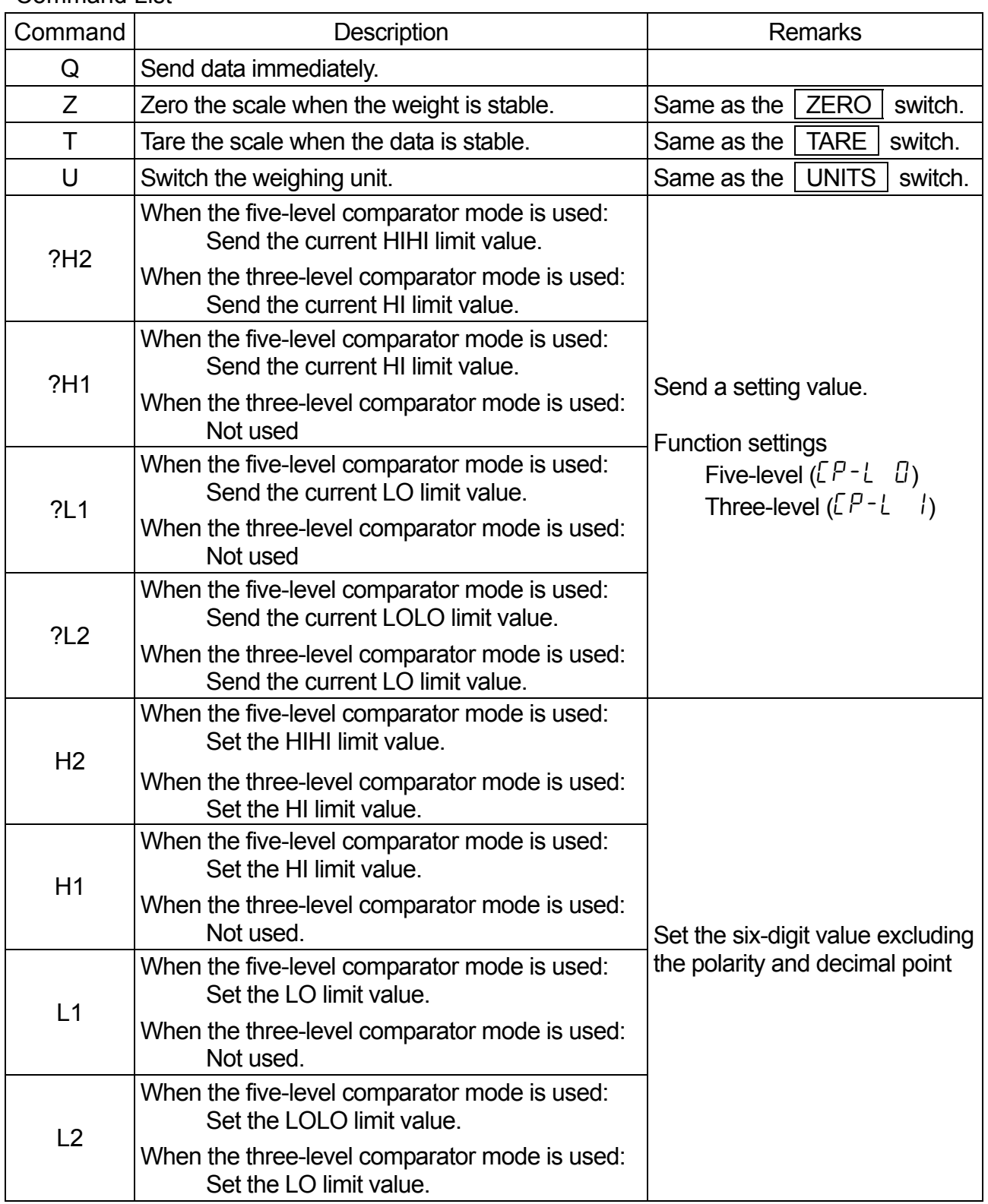

Command List

Command examples ("\_" indicates "Space" (20H).)

The examples below are for the function setting " $HCE$   $l$ " (Reply to commands).

 $\Box$  Request the weight data.

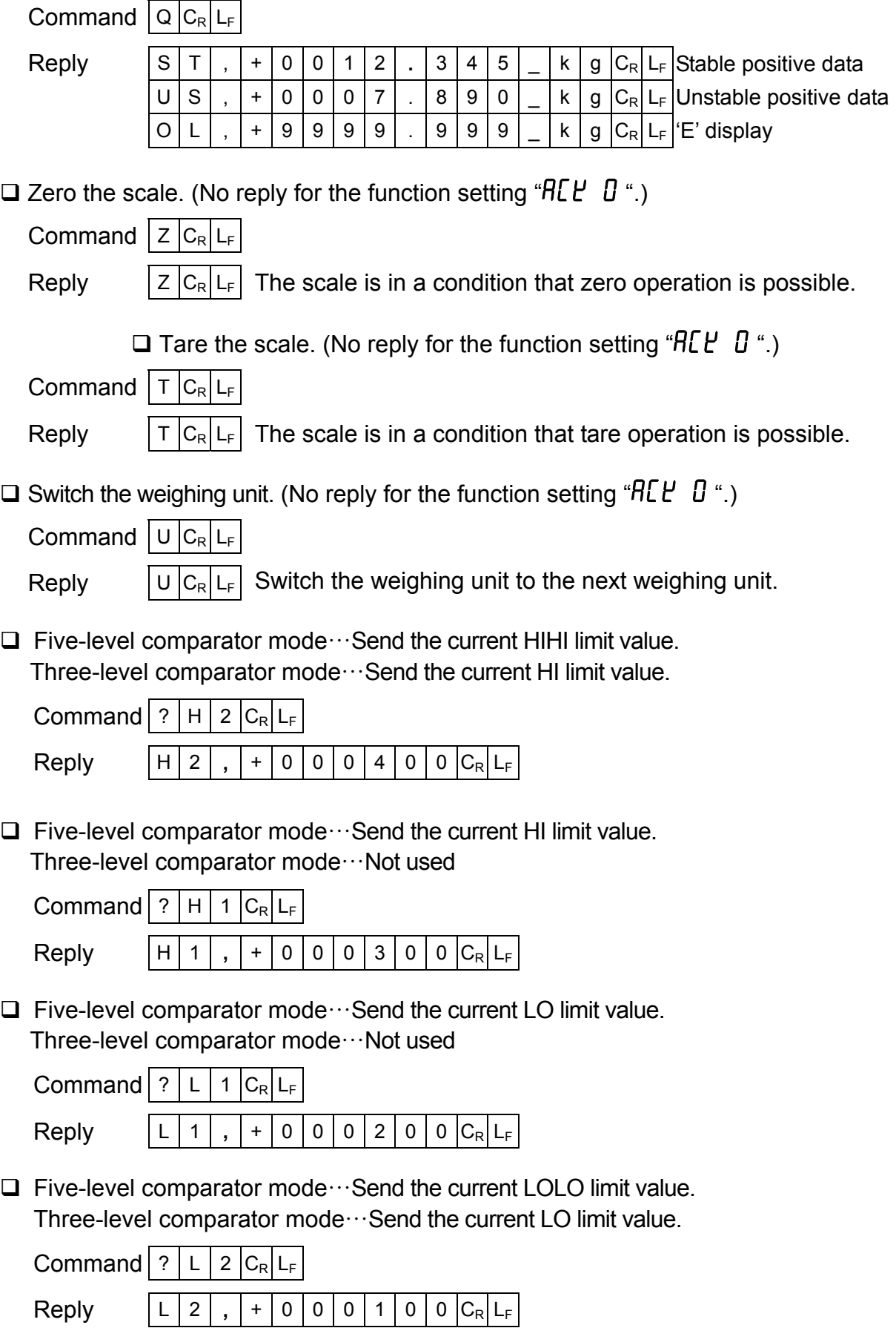

 $\Box$  Five-level comparator mode  $\cdots$  Set the HIHI limit value. Three-level comparator mode…Set the HI limit value.

(No reply for the function setting " $H E E B$ ".)

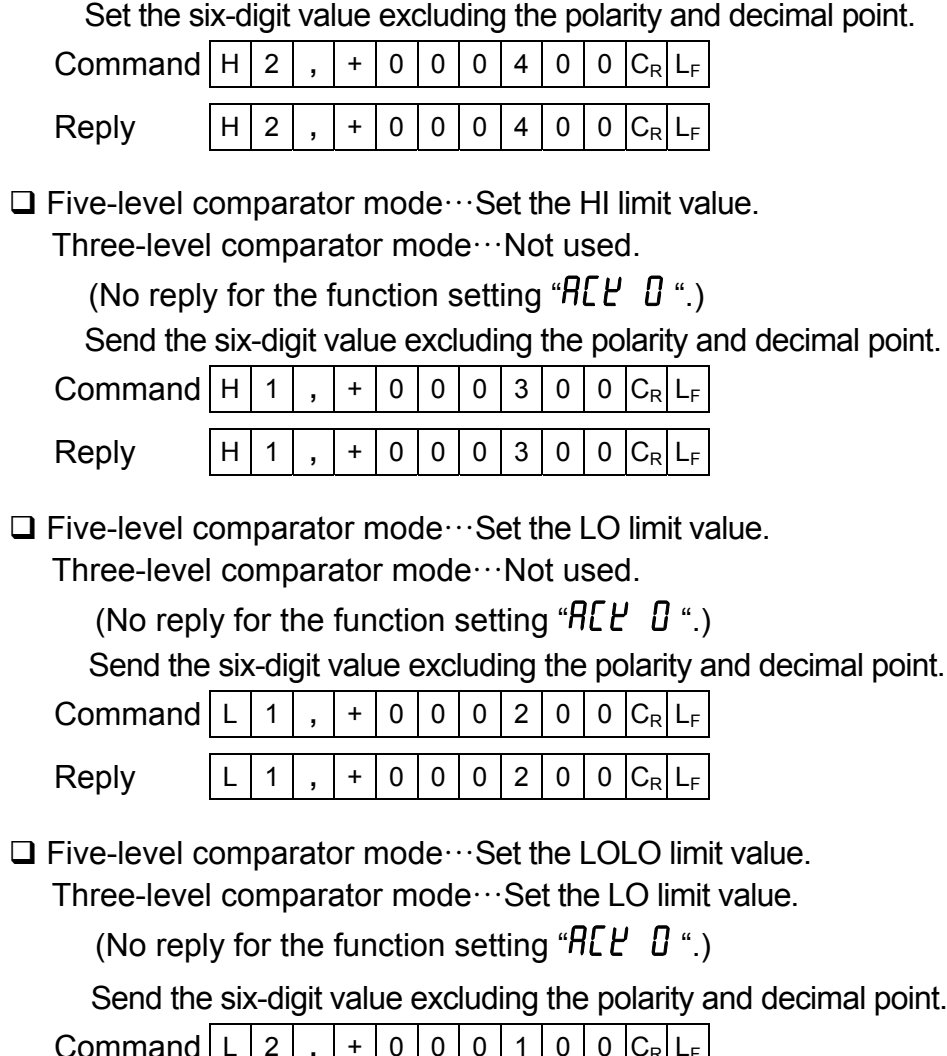

Command | L | 2 | , | + | 0 | 0 | 0 | 1 | 0 | 0 | C<sub>R</sub> | L<sub>F</sub>  $\mathsf{Reply}$   $\lfloor L \rfloor 2 \rfloor$ ,  $\rfloor + \lfloor 0 \rfloor 0 \lfloor 0 \rfloor 1 \rfloor 0 \lfloor C_{\mathsf{R}} \rfloor$ 

Replies to the commands other than examples above when the function setting " $RLE$  1" is selected.

 $\square$  The scale is not in a state where a command could be executed. Then, the scale will reply "I".

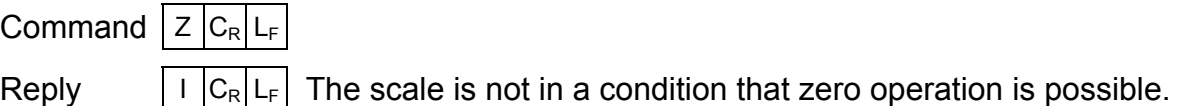

 $\square$  Command does not exist for the scale. Then, the scale will reply "?".

Command  $|B|C_R|L_F$ 

Reply  $\boxed{? |C_R|L_F}$  The scale received an undefined command.

 $\Box$  When the function setting " $H E E B$ " is selected, undefined commands are ignored and no reply is sent.

# 13.3. OP-04 RS-422 / 485

This interface allows a personal computer to connect and control up to 16 scales.

- When OP-04 is installed, the dust-tight and water-tight performance of the scale will be degraded.
- OP-04 unit includes an interface board, a connector cable (10 pins), two cable glands and two screws (M3x8).

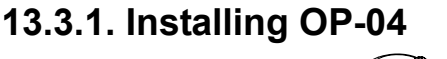

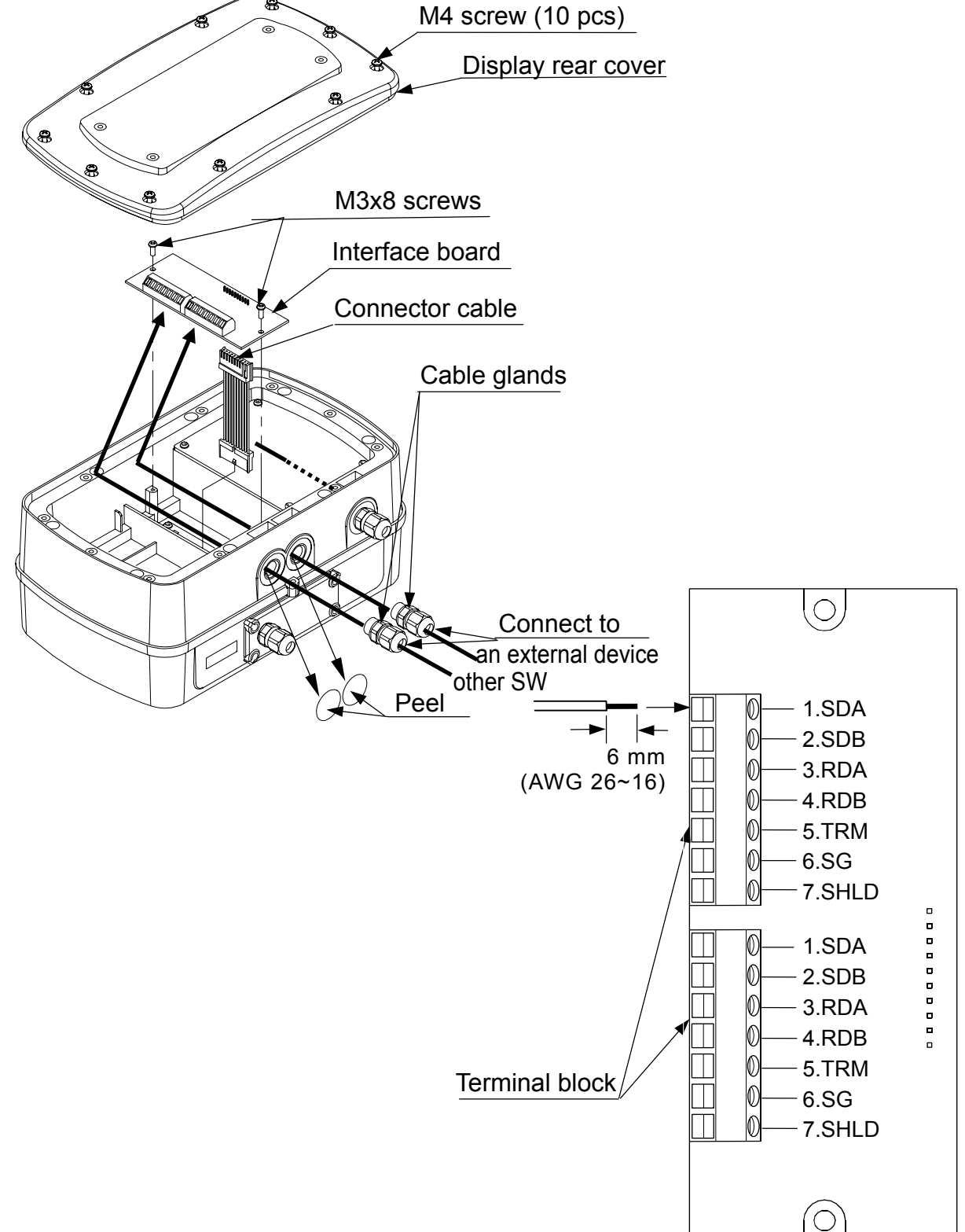

- □ The installation procedure is the same as for OP-03. Refer to "13.2.1. Installing OP-03".
- □ Set the function settings "bP5", "btPr", "Prt", "5<sub>i</sub>F", "Rdr" and "REY" as necessary.
- Before using OP-04, the function setting "5  $\overline{F}$ " must be set to specify whether RS-422 or RS-485 is used.

To connect more than one scale to a computer, set a different address to each scale using the function setting " $Rdr$ ".

# **13.3.2. OP-04 Specifications**

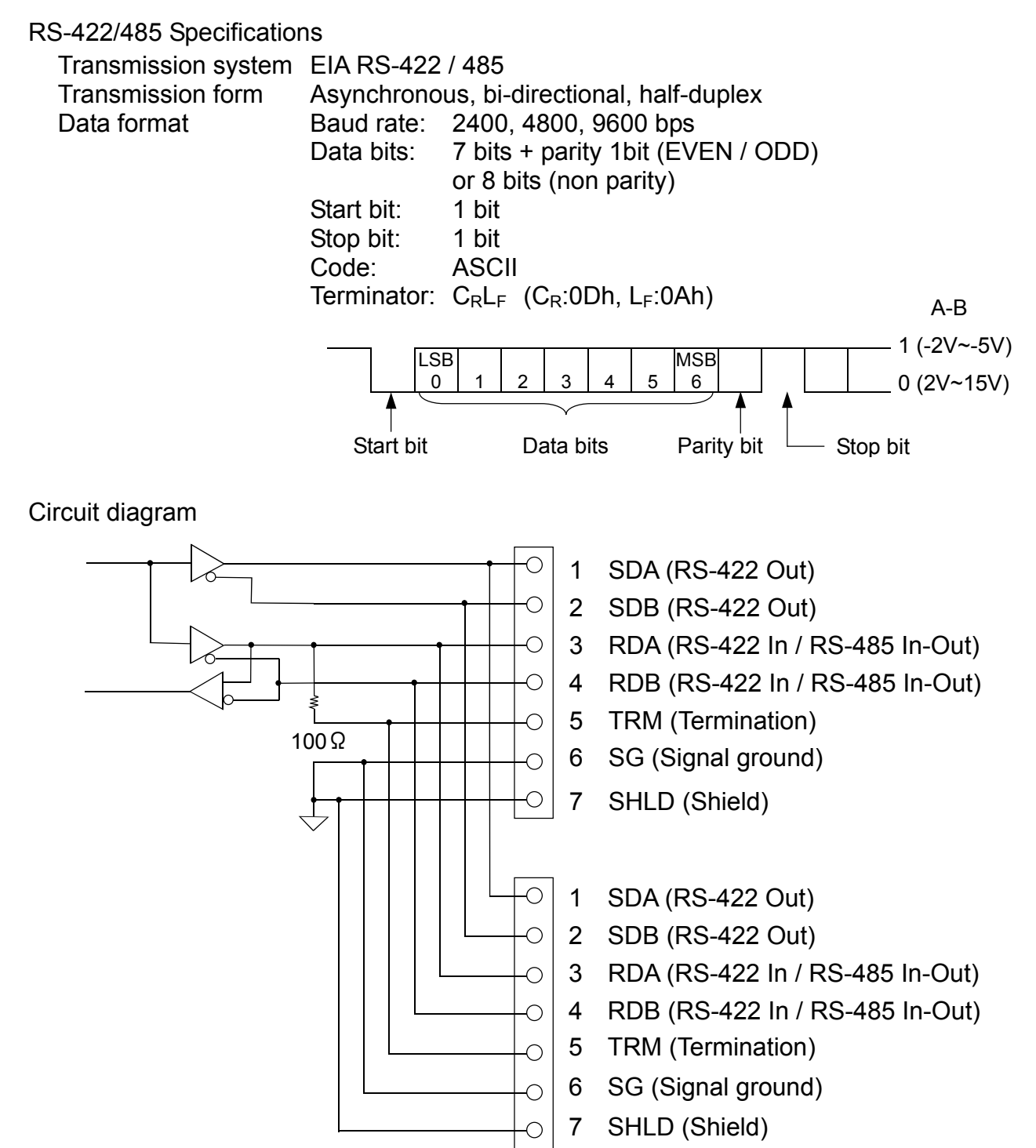

## Example of connection

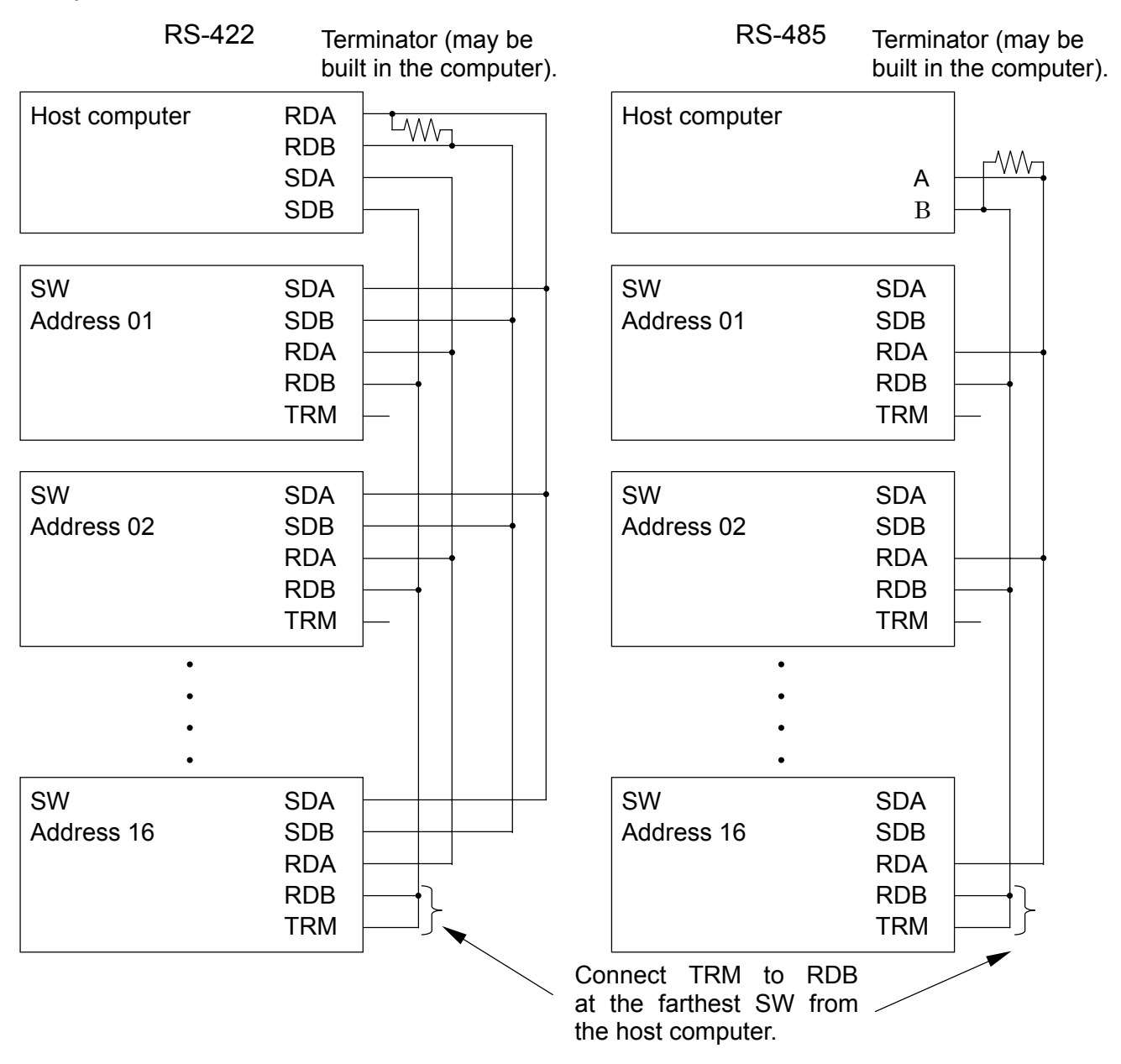

 $\Box$  The polarity (A, B) of the host computer signal depends on the computer model. Check the technical manual of the computer.

#### Data format

The data format for the RS-422/485 is the same as the RS-232C except the following:

- □ When used with the function setting "5 if 1" (RS-422) or "5 if  $\bar{c}$ " (RS-485), set a different address to each scale using the function setting " $\frac{H}{d}$   $\frac{H}{H}$ ". ((##=01 to 99)
- $\Box$  Start all commands with " $\omega$ ##" (## is the address of the scale to send a command). All replies from the scale start with " $@##$ ". The format after "@##" is the same as the RS-232C, both in commands and replies.

- When used with the RS-485 interface (function setting: "5 if  $\vec{r}$ "), note the following:
	- When sending commands continuously, leave an interval of 500 ms or more between commands.
	- Do not use stream mode (function setting:  $P$ r $\epsilon$   $\theta$ ") when sending commands. Commands will not be received correctly and will be invalid.

Command examples ("\_" indicates "Space" (20H).)

The examples below are for the function setting " $RLE$  I" (Reply to commands). The address  $\# \# = 23$ .

 $\Box$  Request a weight data.

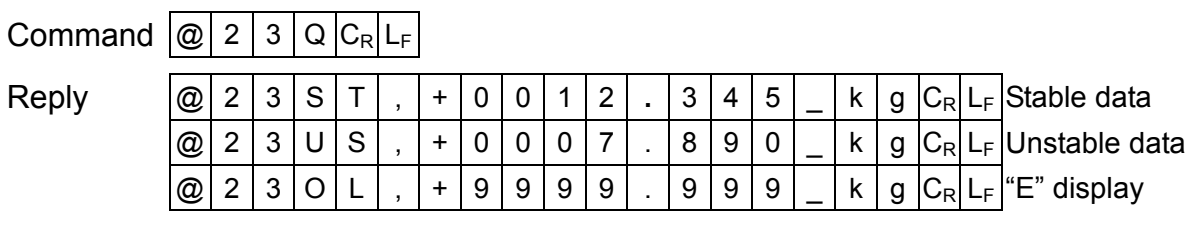

 $\Box$  Zero the scale. (No reply for the function setting "RE E  $\Box$  ".)

Command  $\boxed{\textcircled{2}$  2 3 Z  $\boxed{\text{C_R}}$ L<sub>F</sub>

Reply  $\boxed{\textcircled{a} \mid 2 \mid 3 \mid Z \mid C_R \mid L_F}$  The scale is in a condition that zero operation is possible.

 $\square$  Send the current LO limit value.

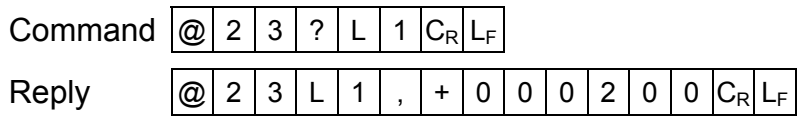